# **Building and Optimizing Geoprocessing Services for ArcGIS Server**

*Nathan Warmerdam Scott Murray*

## **Technical Workshop Outline**

• **Documentation Documentation,g g Desi gn and Confi <sup>n</sup> guration uration**

- **Example 1: Clip and Ship**
- **Example 2: Suitability Overlay**
- **Performance Tuning**
- **Performance Analysis**
- **Troubleshooting**

## **Geoprocessing Service Documentation**

• **Geoprocessing Resource Center**

–**http pg ://resources.esri.com/Geo ://resources.esri.com/Geoprocessin rocessing/**

- $\bullet$  Desktop Help  $\to$  Geoprocessing  $\to$  Geoprocessing with ArcGIS **Server**
	- –**http://webhelp.esri.com/arcgisdesktop/9.3/index.cfm?TopicNa me=An\_overview\_of\_geoprocessing\_with\_ArcGIS\_Server**

#### • **Examples**

- –**A dozen examples**
- –**All examples can be downloaded from the resource center**

–**http pg ://resources.esri.com/Geo ://resources.esri.com/Geoprocessin rocessing/index.cfm?fa=code /index.cfm?fa=code Gallery**

• **A Tour of the Resource Center and Documentation**

## **Geoprocessing Services**

- **The geoprocessing service allows you to publish custom tools to be used via ArcGIS Server.**
- **Geoprocessing Geoprocessing services can be used by many different client applications**
	- –**ArcGIS Desktop**
	- –**ArcGIS Engine**
	- –**ArcGIS Ex plorer**
	- –**Web ADF**
	- –**WSDL**
	- –**Rest**
	- –**JavaScript**
	- –**FLEX**
	- –**Silverlight**

## **Geoprocessing Services**

- **Model tools or Script tools contain the geoprocessing functionality run by geoprocessing services** –**We do not recommend that you publish system tools directly directly.**
- **A geoprocessing service is a tool plus its associated data**
- **Endless array of tasks can be created**
	- –**Spatial analysis (vector, raster, network…)**
	- –**Data Management ( (geodatabase geodatabase, file based data) ,**
	- –**Conversion (ETL and data loading )**
	- –**etc**

• **You need to be knowledgeable about using geoprocessing geoprocessing tools to create <sup>a</sup> good geoprocessing service service.**

## **Geoprocessing Service Behavior**

• **Geoprocessing Geoprocessing Services are very flexible and allow many different behaviors and optimizations**

• **Before Authoring and Publishing, identify what you want your and service to do and how you want it to behave with clients.**

## **Geoprocessing Services Configurations**

- **Geoprocessing Service from a toolbox**
	- **Each tool becomes a task**
	- **Client draws the results**

#### • **Geoprocessing Service from a map document**

- **Each Tool Layer becomes a task**
- **Tasks can access lay p ers in the map document**
- **Drawing Results – two options options**
	- **Map Service draws the results**
	- **Client draws results**

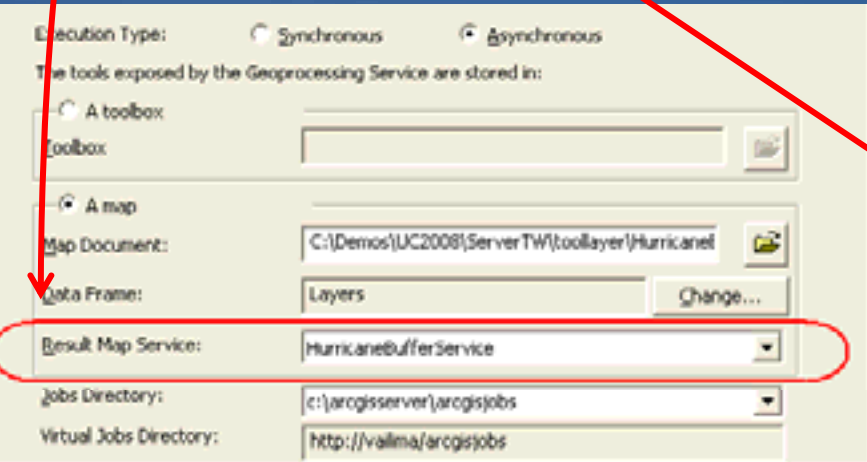

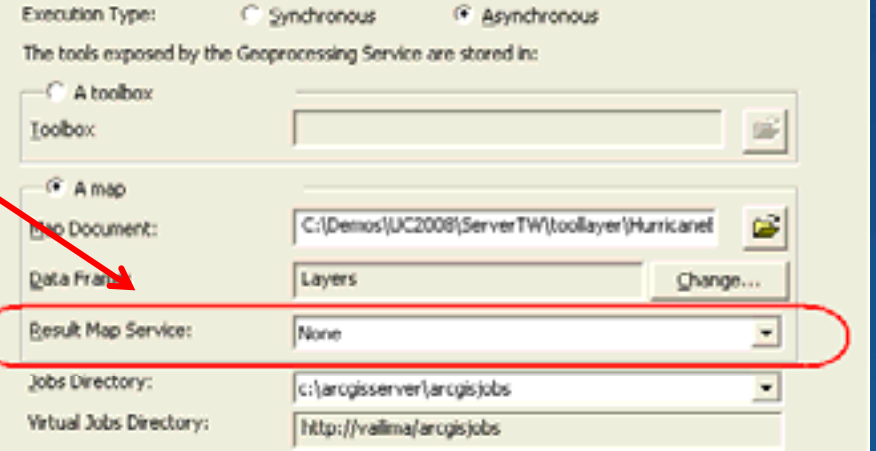

## **Use a Map Document if:**

• **Want to use a map service to draw the results**

- –**Better cartographic rendering of results**
- –**Render large results**
- –**Output data too large to down load**
- –**W b li t t d t Web clients canno s cannot draw ras raw raster**
- **Using a layer improves the performance of the tool**
	- –**Network Analyst Layer**
	- –**Select by Location or Select by Attribute**

• **Want a choice list of layers in the map document** –**Clip and ship with the ability to select the layer to clip**

## **Publishing Considerations – Execution Mode**

#### • **Asychronous (Submit Job)**

- **Results are saved on the server**
- **Results can be drawn on the server**
- **Results can also be downloaded if desired**
- **Clients free to do other tasks**
	- **e.g. in ArcMap you can pan/zoom, run other tools while the job is running**
- **Appropriate for longer processing jobs.**

#### • **Synchronous (Execute)**

- **Client alwa ys receives and draws data.**
- **Desktop Client waits until job is completed and results are returned**
- **Appropriate for faster processing jobs. (<10 seconds)**

## **Demo – Creating a Tool Layer and Publishing a Map Document**

### • **Exam ples:**

–**Clip and Ship: enter area to clip a layer on the server and return a zip file**

–**Extract Features: clip features based on a zip code**

## • **Highlights:**

- –**Using a tool layer for a geoprocessing service**
- –**Using input features**
- –**Having a choice list of layers on the server**
- –**Doing selection on a layer in the server**
- –**Returning a zip file**

## **Tool Layer**

- • **What is a tool layer?**
	- **A special group layer contaii f l n ng outputs o of a tool**
	- **Defines parameter symbology**
- • **How to create?**
	- **1. Drag and drop a tool into a map**
	- **2. Open tool dialog and run**
		- **Tool outputs are added as sub-layers**

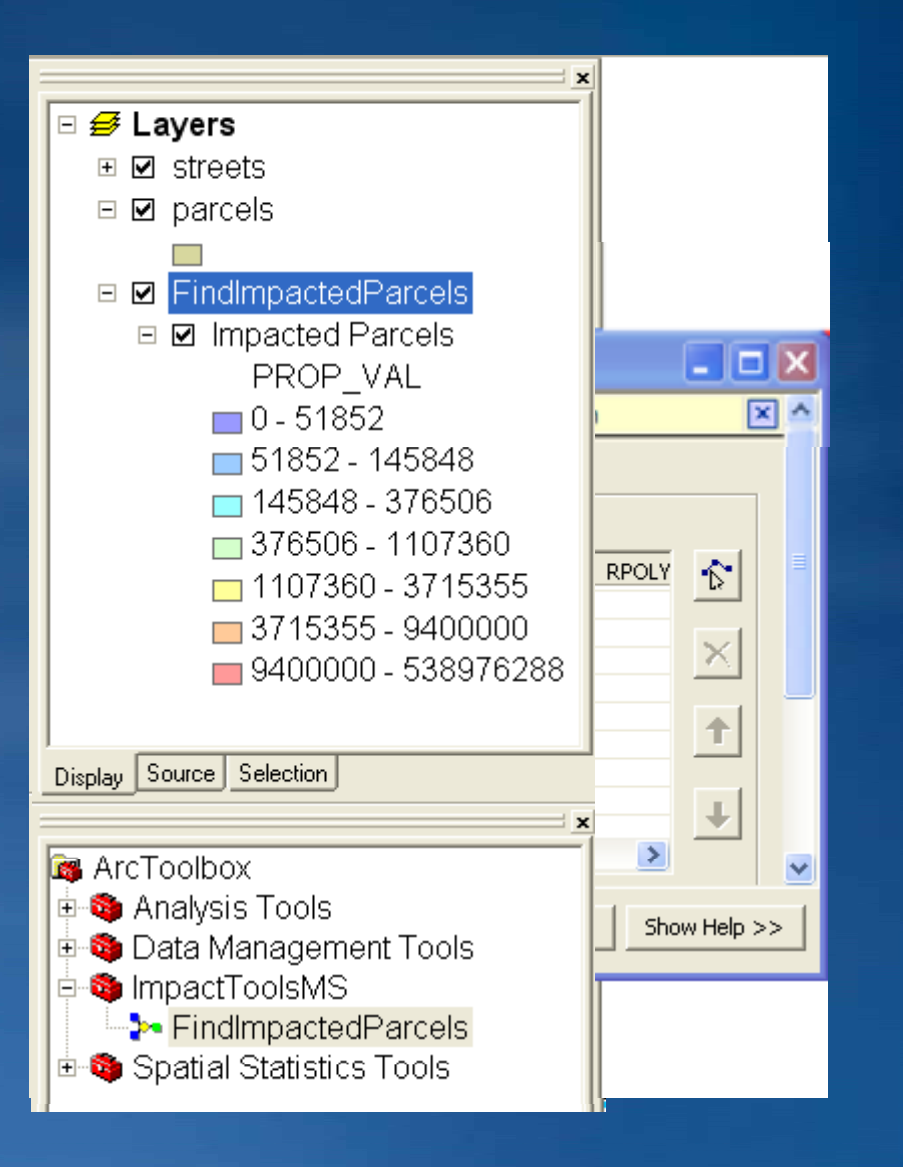

## **Authoring a Model suitable for publishing**

• **Models and scripts that are run by services need to have certain characteristics to run correctly.**

• **Changes will likely be required to allow existing models and and scripts to be published.**

• **Things to consider when creating <sup>a</sup> model for use as <sup>a</sup> Geoprocessing Geoprocessing Service**

- **Data Management (Source, Intermediate, Output)**
- **Data Type of Parameters**
- **Symbology**
- **Optimization**

## **Authoring a Model suitable for publishing**

- **The tool must be portable**
	- –**A new job workspace is created on the server each time the tool is executed is executed.**
	- –**The tool needs to be constructed so that it will run in the job workspace created by the server.**

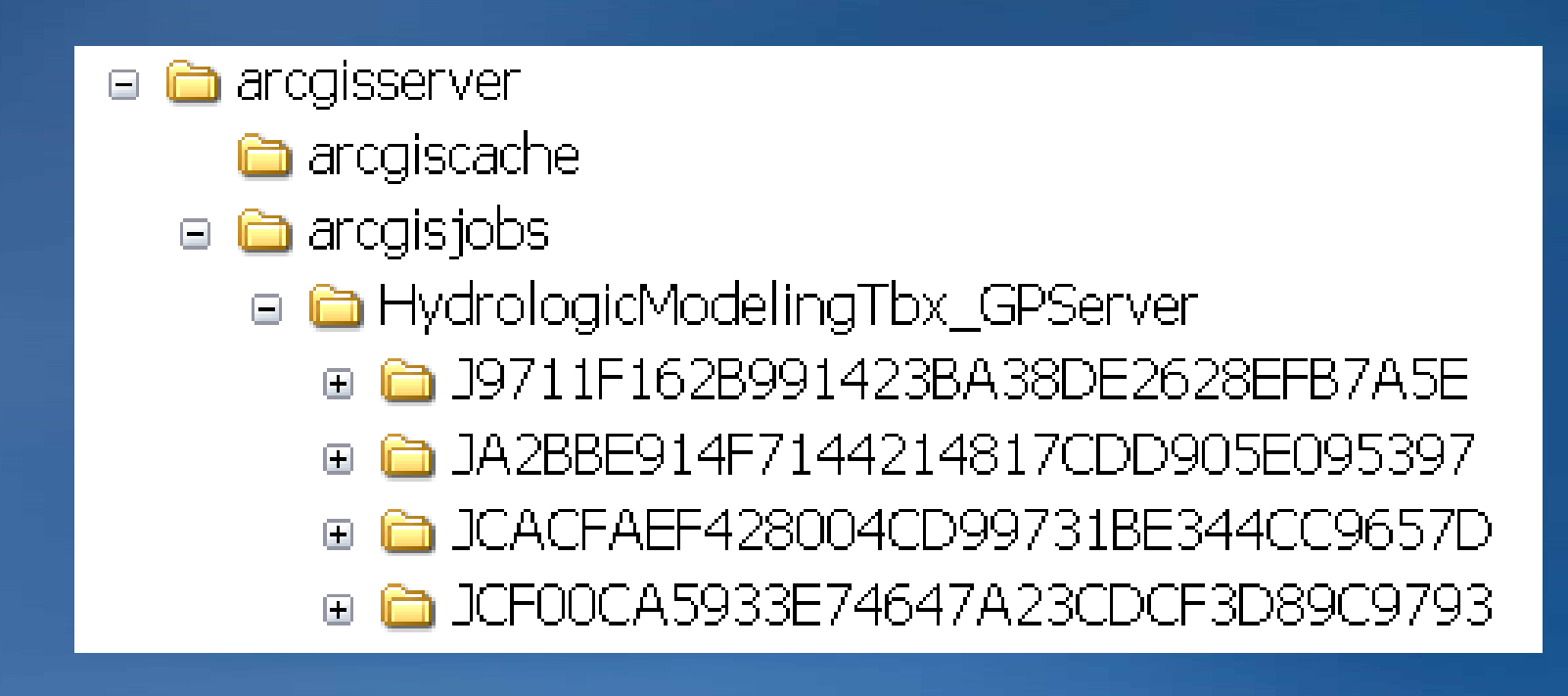

### **Data Management – Intermediate and Output**

- **When the server runs a model, the output and intermediate data should be written to the job directory**
- **Use the % %ScratchWorkspace ScratchWorkspace% inline variable in your paths. %**  –**%scratchworks scratchworkspace%\outp p utfc.shp**
- **A file geodatabase named "scratch.gdb" is guaranteed to be in the jobs folder created for each job submission**  $-$ %scratchworkspace%\scratch.gdb\outputfc
- **Y i ou can use in-memory wor memory work f ft l d kspace for feature classes an asses and tables**
	- –**In\_memory In\_memory\outputfc outputfc**
	- –**Do not use for output that is drawn by the result map server.**

### **Data Management – Source Data**

• **If the data is not large or centralized, it can be useful to package everything in a folder and use relative paths**

<u>– http://webhelp.esri.com/arcgisdesktop/9.3/index.cfm?TopicName=Me</u> **thods\_for\_distributing\_tools**

 $\bullet$  If the data is distributed around the network, use UNC paths  $\overline{\phantom{a}}$ **when building the model/script.**

• **Copy SDE Connection files relative to tbx.** –**Will not find "database connections" node.**

## **Authoring a Model suitable for publishing**

- **A subset of desktops data types are supported as valid parameters for a geoprocessing service Feature Layer -Feature**
	- **Subset determined by light weight clients:**
		- **ArcGIS Explorer** •
		- **Web Mapping Applications**
- **Publishable tools need to be built -Double accordingly.**

**-Feature Set Feature -Record Set Record -Raster Dataset Raster -Raster Layer Raster -Table View Table -Layer -File-String -Long -Boolean Boolean -Date-Linear Unit Linear** 

**-Feature Class\*-Table\***

**\*output only**

## **Parameter Types**

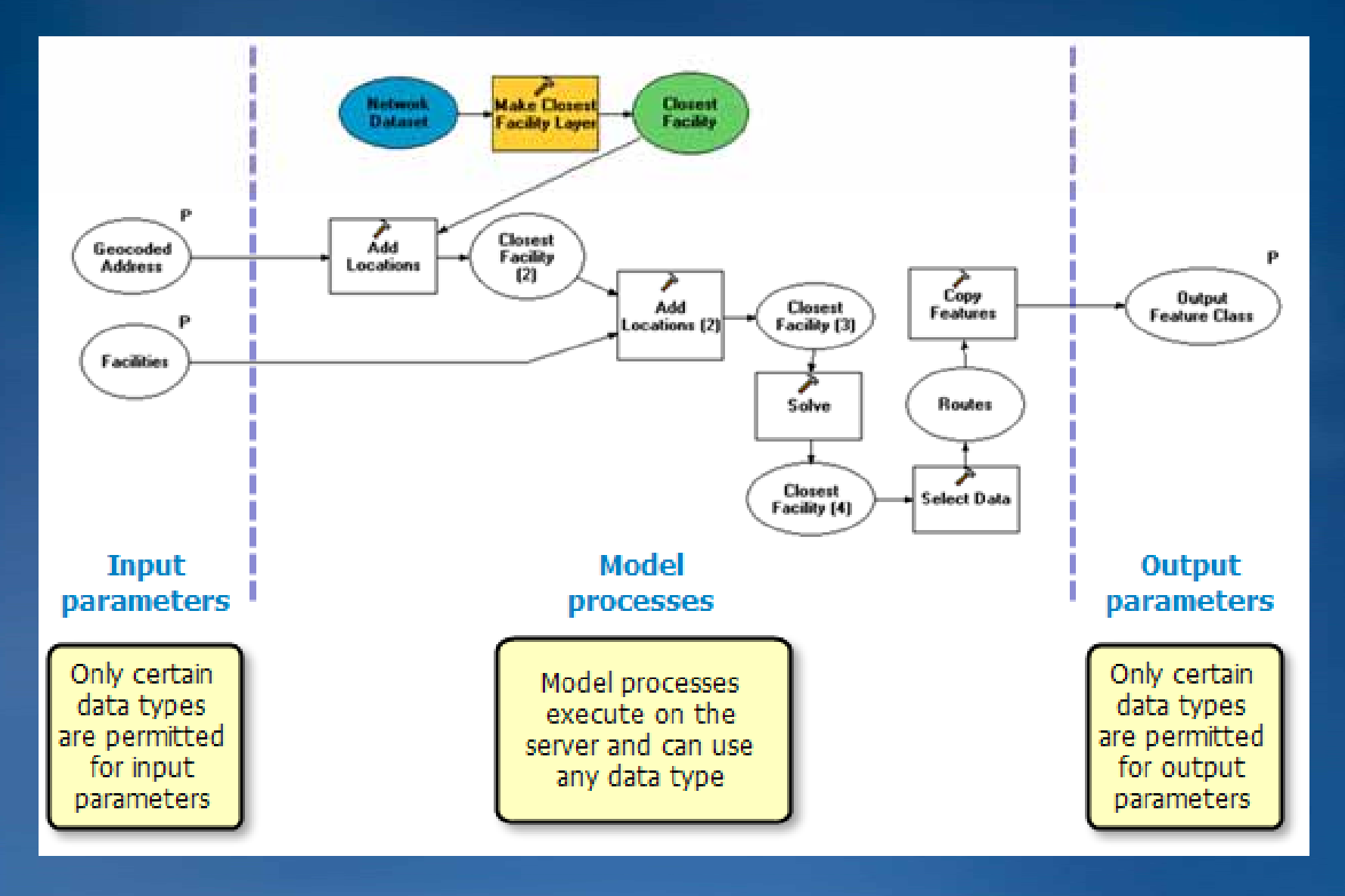

## **Parameter Types – Feature Sets and Record Sets**

- **Feature Class and Table variables**
	- **Publish only as output parameters.**

#### • **Feature Set and Record Set variables**

- **Use Feature/Record Set for interactive input of features or rows**
- Schema defined in properties from existing layer, feature class, or table
	- **Fields**
	- **Field domains**
	- **Feature type**
	- **Symbology**

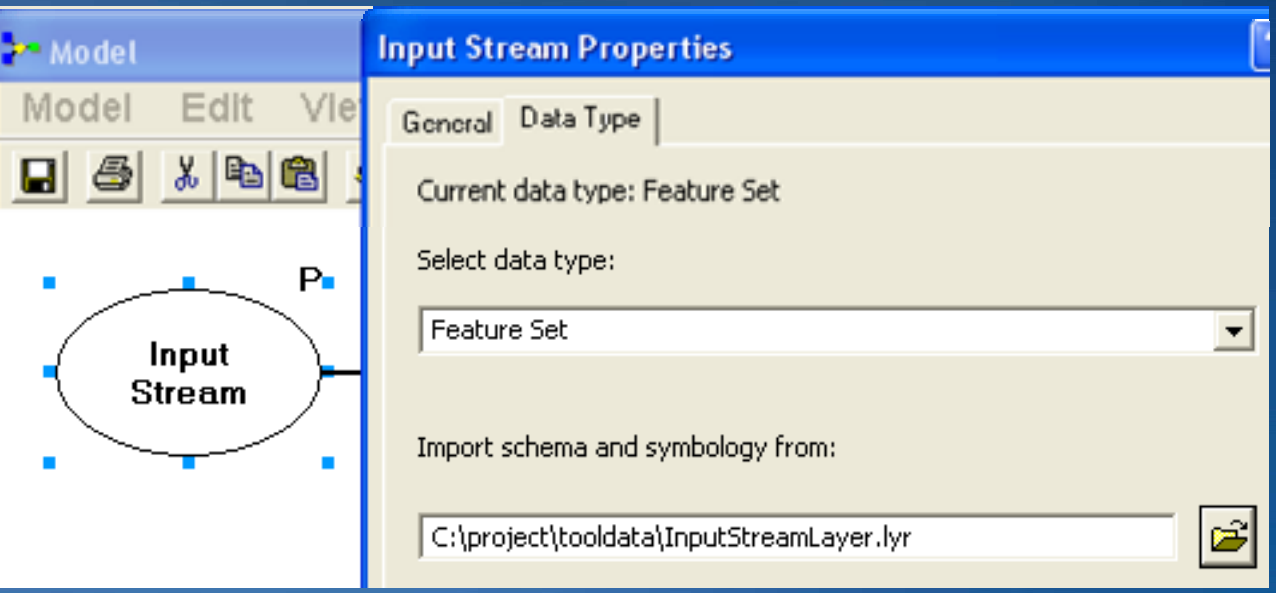

### **Parameter Types – Layers**

• **Layer parameter type allows clients to select from layers in a map on the server.**

- **Enables the use of datasets on the server.**
- **Gives ability to work with "non "non-publishable" data types. publishable"**

• **Models that use input layers must be published as Tool Layers in Map Documents**

## **Parameter Types - File**

• **Publishes as input or output parameter**

- **Can be used to upload zip files to a server.**
	- **Samples in the help: http p gp p ://webhel ://webhelp.esri.com/arc .esri.com/arcgisdeskto isdesktop/9.3/index.cfm?id=907& /9.3/index.cfm?id=907&pid=899 &topicname=Python\_scripts\_to\_zip\_and\_unzip\_data**
	- **Can send anything up to the server in a zip file and unzip server side.**

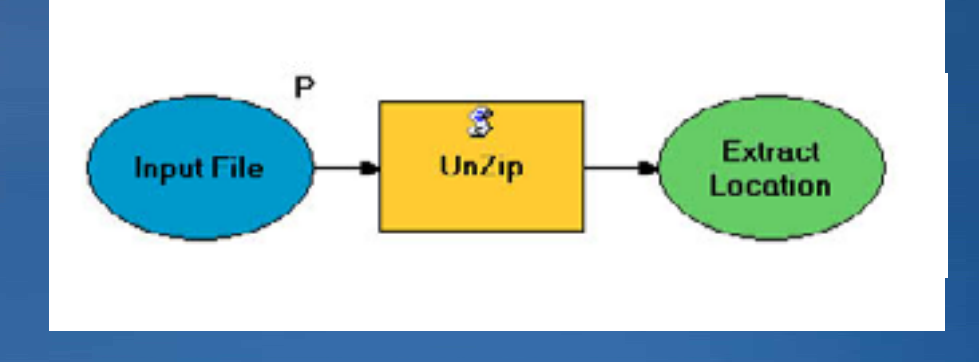

## **Demo: Using a geoprocessing service with a result map service draw**

• **Example: Suitability Overlay**

• **Highlights** –**Use a script for a a geoprocessing service** –**Use <sup>a</sup> map service to draw raster results**

## **Publishing Considerations**

#### • **Maximum Number of Records**

- **This property limits the number of features returned from the server. The default is 500.**
- **Prevents large amounts of data from being transported across the internet.**
- **Can be a gotcha. If your results don't display because of this reason, there should be a message in the tool messages**

#### • **Number of Instances**

– **How many concurrent requests can run**

#### • **Timeout**

– **How long before the service automatically kills itself**

#### • **Show Messages**

– **Usually only used for debugging initial development**

## **Tuning: UNC Paths**

• **Reading and writing data to UNC paths is slower**

- **If using one server machine avoid UNC where possible**
	- **Use local path for jobs directory directory.**
	- **Use local path to source data if possible.**
- **If using <sup>a</sup> distributed server (many machines)**
	- **Jobs directory must be a UNC path.**
	- **Can use the in\_memory workspace for feature classes and tables.**
	- Make a copy of the input data on each SOC machine.
	- **Use LocalJobsDirectory setting!**

### **Local Jobs Directory**

• **Local Jobs Directory reduces the use of UNC paths.** 

• **When specified all intermediate and output data are written to a local job directory**

• **If the service is Asynchronous the local job directory is copied to the main server jobs directory**

• Only relevant if server is distributed or jobs directory is **a UNC location.**

## **Setting the Local Jobs Directory (Pre 9.3.1)**

- **Stop the ArcGIS Server Object Manager (SOM) service**
- **Manually edit the geoprocessing service's .cfg file and add the <LocalJobsDirectory> tag.**
	- $-$  cfg for each service found in <install location>*\Server\cfg*
- **Restart the SOM**
- **Restart the geoprocessing service.**

#### <Properties>

<Toolbox>C:\project\HydroTools.tbx</Toolbox> <MaximumRecords>500</MaximumRecords> <LocalJobsDirectory>C:\localjobs</LocalJobsDirectory> <JobsDirectory>\\savaii\arcgisserver\arcgisjobs</JobsDirectory> <JobsVirtualDirectory>http://vailima/arcgisjobs</JobsVirtualDirectory> <ExecutionType>Asynchronous</ExecutionType> <OutputDir>\\savaii\arcgisserver\arcgisoutput</OutputDir> <VirtualOutputDir>http://vailima/arcgisoutput</VirtualOutputDir> <ShowMessages>FALSE</ShowMessages> </Properties>

## **Setting the Local Jobs Directory (9.3.1)**

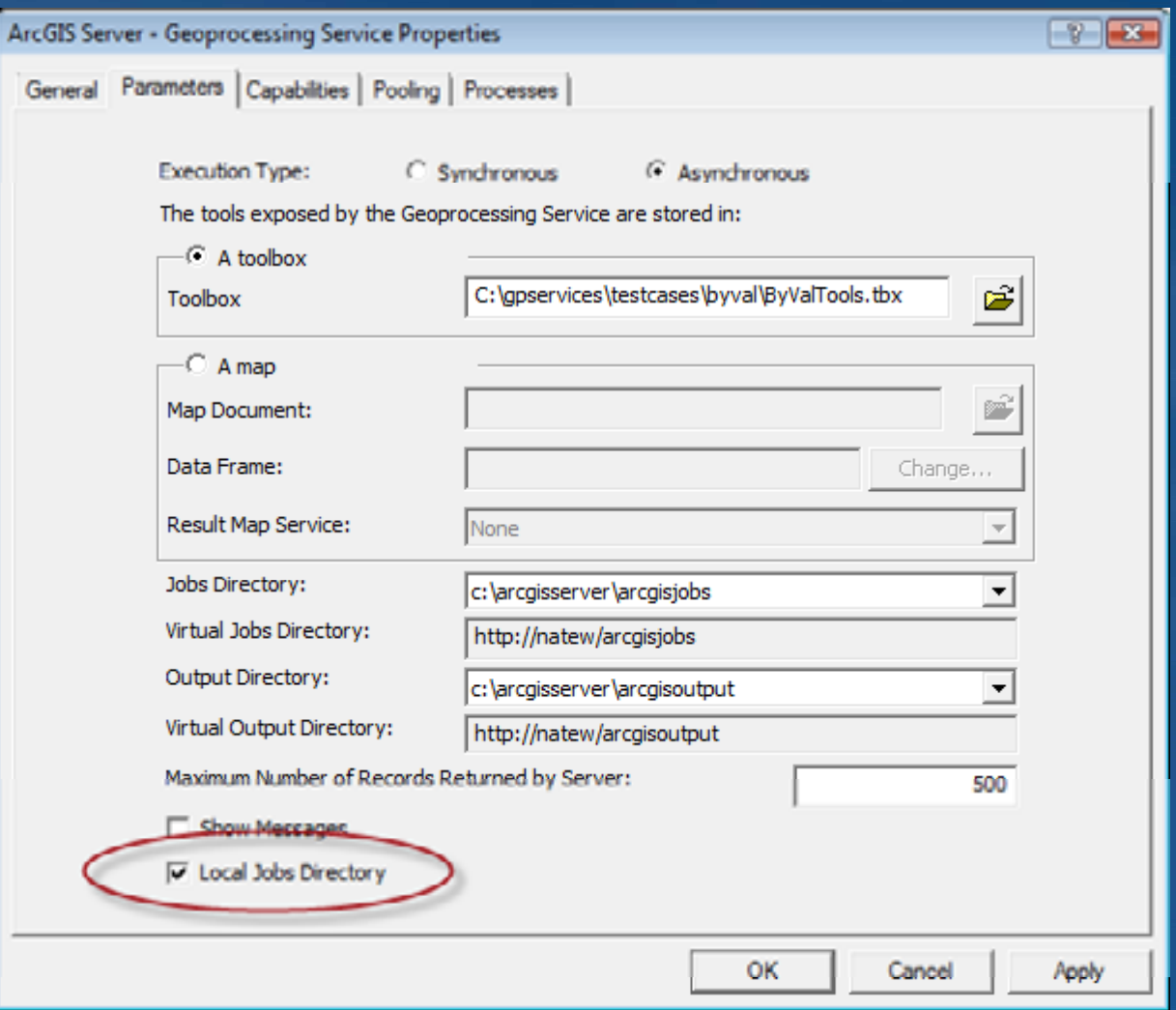

## **Tool Optimization – In Memory**

• **Data can be written out to the "in\_memory" workspace.**

- **Only appropriate when overhead of writing to disk is significant portion of the total time it takes to run the model**
- **If output is "in\_memory" the client must draw the result**

• **Use the "in\_memory" keyword to indicate that a dataset will be stored in memory.**

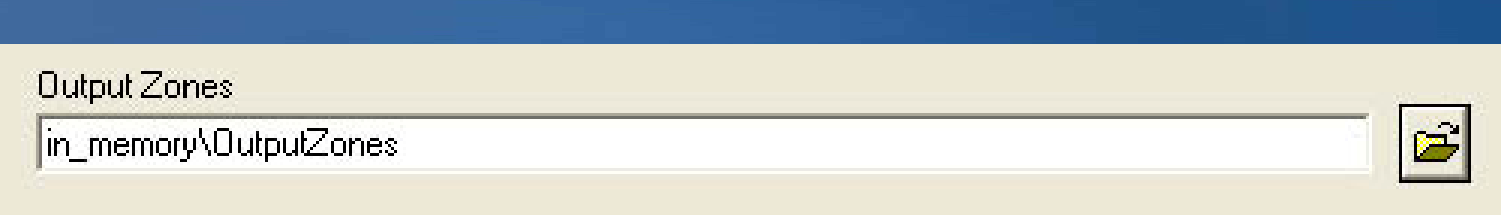

## **Tool Optimization – Pre-Processing**

• Pre-process any geoprocessing operations that you can and **remove them from your model.**

– EX: A suitability model may use slope and aspect as criteria. It is not **necessary to run slope every time the model is executed. Pre-process slope and aspect.**

## **Server Tuning: Large Input Datasets**

• **Large input record set or raster**

– **Increase the web server maximum size setting**

– **C:\Inetpub Inetpub\wwwroot wwwroot\ArcGIS\Services Services\web.config file web.config** 

**<?xml version ?xml 1.0 <sup>=</sup>" " encoding utf <sup>=</sup>" - 8 ?" ? > <configuration xmlns="http://schemas.microsoft.com/.NetConfiguration/v2.0"> <sup>=</sup>"http://schemas.microsoft.com/.NetConfiguration/v2.0"> <system.web> <httpRuntime httpRuntime maxRequestLength maxRequestLength="20000"></ <sup>=</sup>"20000"></httpRuntime httpRuntime> </system.web>**

• **http://webhelp.esri.com/arcgisserver/9.3/dotNet/index.htm#commo n\_problems.htm**

• **http://support.esri.com/index.cfm?fa=knowledgebase.techarticles. articleShow&d=35971**

## **Server Tuning: Timeouts**

**There are 3 Timeouts to be aware of:** –**Client Wait Timeout**

> **C:\Inetpub Inetpub\wwwroot wwwroot\ArcGIS <system.web> <httpRuntime executionTimeout="600" /> </system.web>**

–**ArcGIS Server Wait Timeout** –**ArcGIS Server Execution Timeout**

• **If you are using synchronous execution with lots of users, you may need to increase the wait timeouts.**

## **Troubleshooting**

### • **Publishing fails if these errors are detected**

- –**Check path to the toolbox or map document**
- –**Check parameter data types**
	- **Need to rework the tool to limit the parameter types**
- $-$  Check of invalid sub-layers in the tool layer  $\,$ 
	- **Usually means the output data used to create the tool layer has been deleted or not visible to the map server.**

### • **Most common problems**

- –**Tool data paths not to the scratch workspace**
- **–Tool layer and sub-layer (parameter name) are the same.**

## **Troubleshooting**

• **The tool will be run by the ArcGISSOC ArcGISSOC account which may be**  different than the login you used to author the tool with.

- **Make sure the ArcGISSOC account has access to all the input data.**
- **Make sure the ArcGISSOC account has access to other software used by the service**
	- –**e.g. When using a custom .Net tool make sure the dll is usable by the ArcGISSOC account**

• **Debug by logging in as ArcGISSOC**

- **Run in ArcMap if ArcGIS Desktop is installed on the server machine**
- **Run with a python script if ArcGIS Desktop is not installed**

## **Troubleshooting Debugging**

• **Check the log files if you are getting errors getting** –**Via manager or on disk (ArcGIS\server\user\log )**

## **• Debugging**

- –**Change to Asynchronous**
- –**Turn Messa ges On**
- –**Run and check Job Directory**
	- **See "Messages.xml"**
	- **See intermediate and output data**

## **Performance Logging**

– Info:Standard (Info2): Record elapsed time for all service methods. – Info:Detailed (Info3): Record elapsed time for key sub processes.

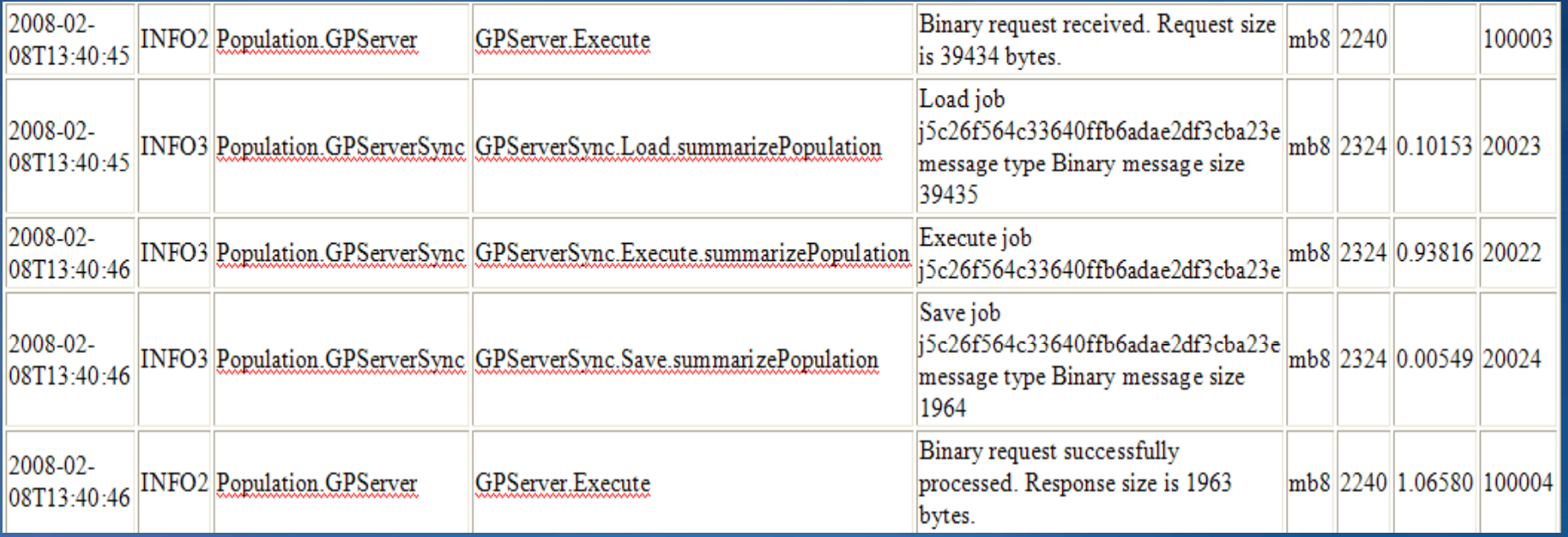

## **Load and Scaling**

• **Rule of Thumb: One Instance per CPU/Core** –**More CPUs means you can have more instances** –**More instances means more throughput** –**More throughput means more concurrent users**

• **Without added resources ( ) CPUs , added instances do not necessarily add throughput.**

• **A ti verage response time** 

• **= (((users/ (((users/socs) + 1) / 2) \* execution time ) 1)** 

## **Load and Scaling – Graphs for increasing User Load**

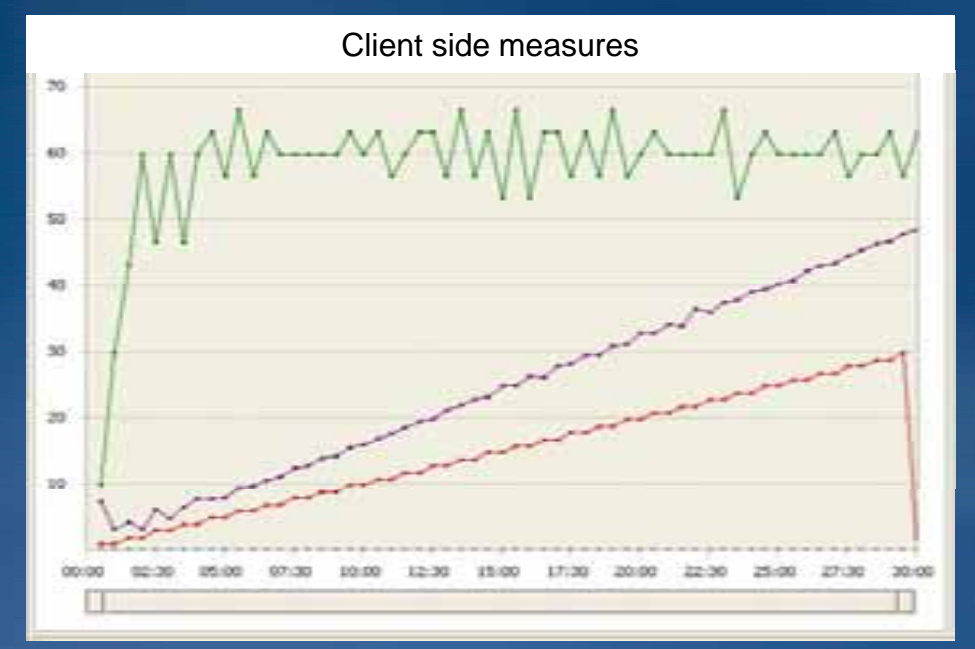

**Transactions / sec**

**Average Transaction Time**

**User Load**

#### **Server-side Execution time**

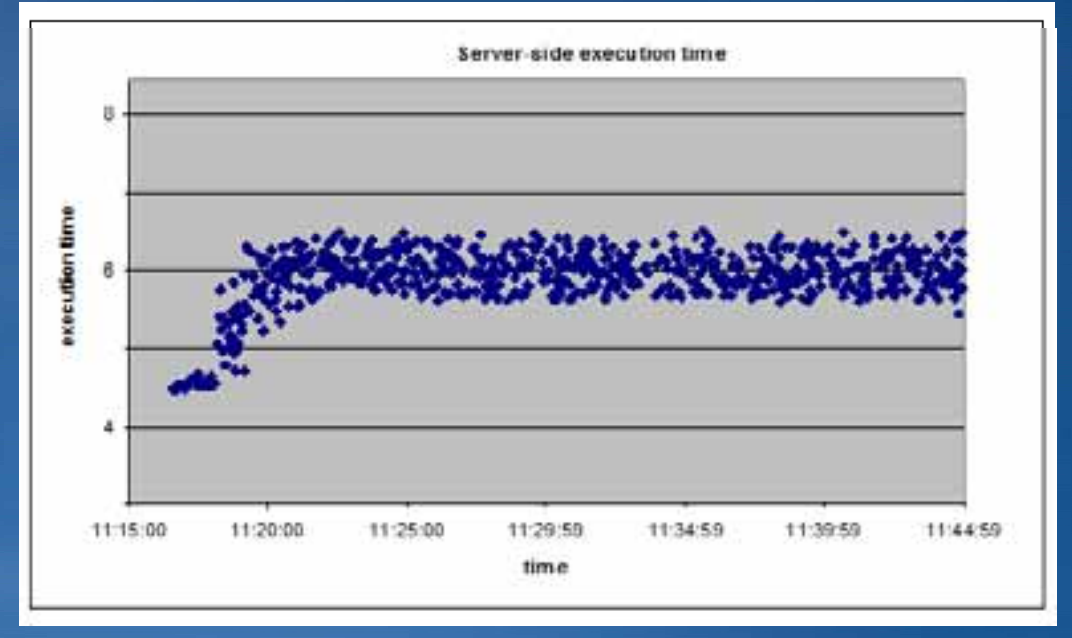

### **API Result Options**

• **Format** –**ESRI** •**Record set for features and tables** •**Tif for raster**–**KML**•**KML for features and rasters**• **Embedded data or URL**

–**Rasters and files can be returned as URL be URL**

### • **Spatial Reference**

–**If the web client is drawing the results on a map control need to request the results in the spatial control, in spatial reference of the map control.**

# **Questions?**